第 29 卷 第 3 期 2014年 6月

文章编号:2095-476X(2014)03-0061-04

# 基于 PSIM 的光伏发电最大功率跟踪技术仿真

## 顾冬冬, 金楠, 崔光照

(郑州轻工业学院 电气信息工程学院,河南 郑州 450002)

摘要:利用 PSIM软件设计了光伏发电最大功率跟踪(MPPT)仿真模型.该模型功率主电路采用 BUCK变换器,检测电路用于测量光伏电池板电压和电流信号,控制电路使用动态链接库(DLL)模 块控制主电路开关管通断,编译后的 DLL 文件直接与 PSIM 链接进行仿真. 该模型可快速有效地跟 踪光强、温度变化,具有建模简单、仿真速度快等优点.

关键词: PSIM 仿真;光伏发电;最大功率跟踪;动态链接库

中图分类号:TM615 文献标志码:A DOI:10.3969/j.issn.2095-476X.2014.03.014

# The simulation of photovoltaic power generation maximum power point tracking technology based on PSIM

GU Dong-dong, JIN Nan, CUI Guang-zhao

(College of Electric and Information Engineering,Zhengzhou University of Light Industry,Zhengzhou 450002,China)

Abstract: Maximum power point tracking (MPPT) simulation model of photovoltaic power generation system was designed using PSIM software, in MPPT simulation model, the power circuits adopt BUCK converter, the signal detecting circuits measured voltage and current values of photovoltaic cells, the control circuits used dynamic link library (DLL) module to control the power switch module, the compiled DLL files could be linked to PSIM directly. The model could track irradiation and temperature rapidly, and it had the advantages of modeling simple and quick simulation.

Key words: PSIM simulation; photovoltaic power generation; maximum power point tracking (MPPT); dynamic link library (DLL)

## 0 引言

太阳能作为一种可再生的清洁能源,正在发展 成为世界能源组成中的重要部分.光伏发电技术利 用光伏电池的光电效应将光能直接转换成电能,是 利用太阳能的重要方式之一.利用电力电子技术和 控制理 论 可 实 现 光 伏 发 电 最 大 功 率 跟 踪 MPPT (maximum power point tracking)、提高光伏发电效 率. 目前,国内外已提出多种 MPPT 方法 $^{[1-2]}$ . 其中, 扰动观察法和电导增量法由于被测参数少、结构简 单、易于实现等特点,应用较广泛.扰动观察法是先 比较相邻 2次采样的光伏电池输出功率,通过提高 或降低工作电压寻找光伏电池最大功率工作点.电 导增量法通过测量比较光伏电池电导增量和瞬时 电导实现 MPPT[3].

目前,常 用 的 电 力 电 子 仿 真 软 件 有 Saber, PSpice, Matlab, PSIM (power simulation)等. 其中, Saber 功能最强,可仿真电力电子元件、电路和系统,

收稿日期: 2013-12-27

基金项目:郑州市科技攻关项目(112PPTGY249-6);郑州轻工业学院研究生科技创新基金项目(01010)

作者简介:顾冬冬(1991—),女,山东省济宁市人,郑州轻工业学院硕士研究生,主要研究方向为新能源发电.

仿真结果真实性好,数据处理量大,但仿真速度慢、 价格昂贵、使用较复杂,不利于推广,目前多在大型 企业应用.PSpice的仿真波形与电路实验波形十分 接近,对设计电路拓扑有重要意义,但求解收敛性 差,仿真闭环系统时很难收敛.Matlab有丰富的库函 数供用户直接调用,用户可根据需要建立、扩充库 函数,对控制部分有简捷、高效的建模方式和强大 的建模能力,但循环运算效率低、封装性不好.PSIM 软件是电力电子系统专用仿真软件,能够以理想化 元件模型建模,提供功率级电路和控制电路元件模 型,采用较为简单的梯形法求解系统方程,具有仿 真速度快、用户界面友好等特点<sup>[4]</sup>,其 DLL 模块可 用于功率电路和控制电路,允许用户使用代码编 程,具有灵活、高效的特点,能够实现 MPPT 算法仿 真研究.本文拟将 PSIM 软件应用于新能源发电 MPPT系统的分析与设计,以达到可方便地验证所 建立数学模型正确性和控制策略合理性的目的.

# 1 光伏发电 MPPT原理

光伏电池利用 P-N 结接收太阳光照, 其产生的 光生伏特效应直接将光能转换成电能.光伏电池单 元的外特性模型可看成恒流源与二极管并联回路. 光伏电池输出电流可表示为[5]

$$
I_{\rm L} = I_{\rm ph} - I_{\rm D} = I_{\rm ph} - I_{\rm o} \left[ \exp \left( \frac{q U_{\rm D}}{A k T} \right) - 1 \right] \tag{1}
$$

其中, I, 为光伏电池的输出电流/A, I, 为光生电流/ A, I 为光伏电池内部等效二极管 P-N 结反向饱和 电流/A,q 为电子电荷/C,U, 为光伏电池等效二极 管端电压/V,A 为光伏电池内部 P-N 结曲线常数,k 为波尔兹曼常数,T为光伏电池所处环境绝对温 度/K.

根据式①,不同温度和照度条件下,光伏电池 功率 -电压特性曲线见图 1.其中虚线是最大功率 线, P<sub>max</sub>是输出的最大功率. 图 1a) 表明随着光照强 度增强,曲线向上平移; Pmax增大; 图 1b)表明随着温 度升高,光伏电池开路电压减小.温度对开路电压 影响较大,短路电流只是略有增加, P<sub>max</sub>减小;温度 恒定时, $P_{\text{max}}$ 与光照强度成正比;光强恒定时, $P_{\text{max}}$ 与 温度成反比.

由此可知,光伏电池输出特性受外界条件影 响,在特定的输出电压下,输出功率最大,这一时刻 为最大功率点.MPPT使光伏电池工作点随外界环 境的改变进行适当调整,使光伏电池始终处于输出 最大功率的工作状态.

光伏发电 MPPT 仿真模型结构见图 2,光伏电 池板产生的直流电能经 BUCK电路向蓄电池充电. 光伏电池板输出电压、电流值经检测电路送至控制 算法模块,该模块利用 DLL 技术执行算法,控制主 电路开关管通断,实现光伏发电 MPPT.当需要改进 MPPT算法时,只需根据新算法进行改编,将生成的 DLL文件链接到 PSIM 中,这种通过创建自定义 DLL模块实现仿真的方法更加方便、灵活.

## 2 MPPT算法实现

目前比较常用的 MPPT 算法[6] 中,扰动观察法 具有跟踪效率高,易于实现的特点,是最常用的 MPPT

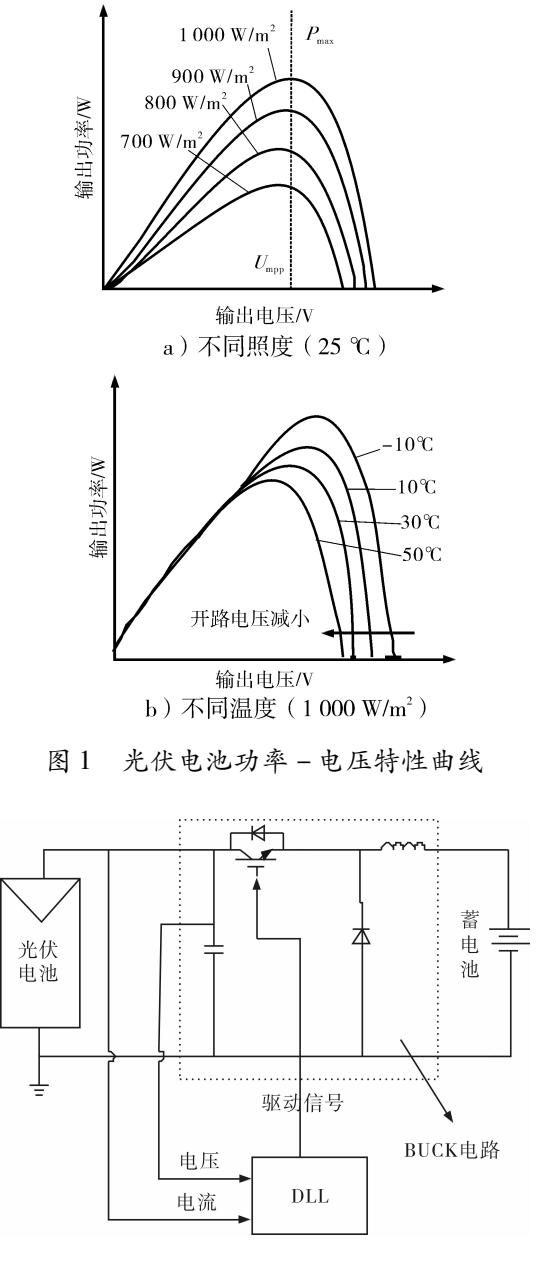

图 2 光伏发电 MPPT仿真模型结构

方法.其具体流程见图 3.该方法工作原理如下:假 设系统处于稳定运行状态,首先检测计算该状态下 光伏电池输出电压  $U_{k-1}$ 和输出功率  $P_{k-1}$ , 在此基础 上,对光伏电池进行正向电压 ΔU扰动,再次确定光 伏电池输出功率 Pk.若输出功率增加,光伏电池工 作于图 1a)中最大功率线左侧,可继续增加正向扰 动电压;若所测输出功率降低,光伏电池工作于最 大功率线右侧,则应反向增加扰动电压,使工作点 左移. 通过调节光伏电池工作电压 U。, 保证光伏电 池稳定工作在最大功率点附近,实现 MPPT.

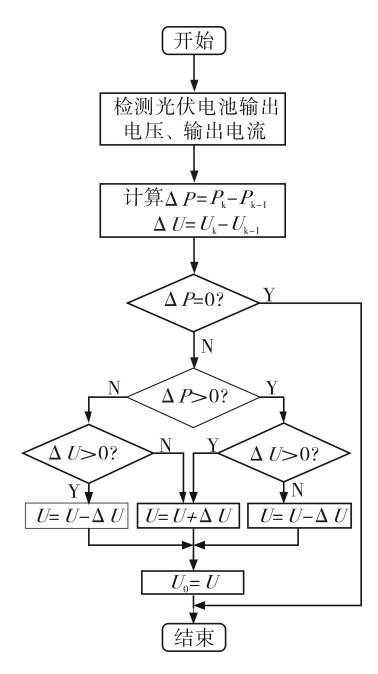

图 3 扰动观察法 MPPT流程图

# 3 光伏发电 MPPT 仿真模型设计

PSIM 是电力电子领域<sup>[7]</sup> 、电机驱动控制领域和 功率转换系统专用仿真软件,仿真速度快,用户界 面友好. PSIM 由 SIMCAD 和 SIMVIEW 两个软件组 成.PSIM提供太阳能、风能模块直接供用户使用,仿 真时只需更换或改进部分功能模块,不但节省控制 方案的设计周期,还可快速验证所设计的控制算 法,充分利用计算机仿真的优越性.

PSIM 中 DLL 模块可链接由 Microsoft Visual C++编译生成的 DLL文件.DLL模块接收检测信 号后,实现控制算法,将计算所得控制量返回仿真 电路.通过修改系统参数或人为加入不同扰动因 素,比较不同温度、光照条件下系统的动、静态性 能;或者模拟相同实验条件,验证不同控制策略的 优劣,为新能源发电最大功率跟踪系统的分析和设 计提供有效的手段和工具.

图 4为该系统 PSIM仿真模型.该模型中,仿真 时间为 0.1s,步长间隔为 1μs.温度设置为 25℃, 光照强度在 1 000 W/m<sup>2</sup> 和 800 W/m<sup>2</sup> 之间阶跃变 化,模拟实际运行时光强的不稳定性,观察 MPPT效 果.该模型采用 DLL模块,根据输入信号确定参考 电压,实现扰动观察,与三角波比较生成 PWM信号 控制系统输出最大功率.仿真模型设计方法如下.

#### 3.1 Visual C + +程序设计

设计步骤如下:使用文件一新建一工程一 Win32DynamicLinkLibrary新建空 DLL工程;使用

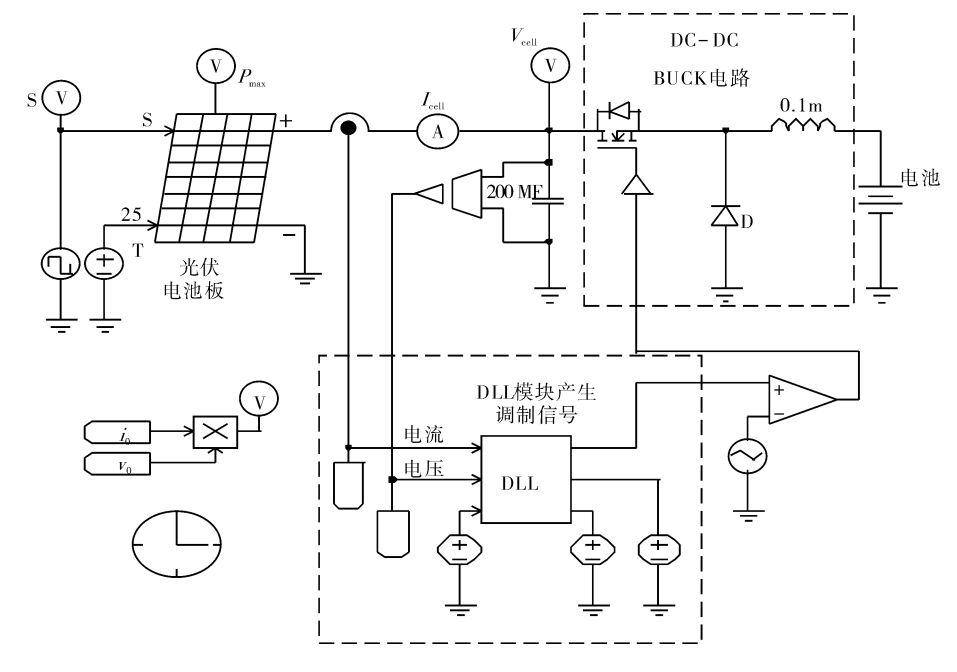

图 4 系统 PSIM 仿真模型

工程一增加到工程一文件,选择已编写的 MPPT 代 码文件,加入到工程;组建一配置一添加 Win32 Release;使用组建—全部重建,即可产生 DLL文件.

#### 3.2 PSIM模型设计

设计步骤如下:1)配置光伏电池参数,采用 PSIM自带的光伏电池板物理模型,参考温度 25℃, 参考光照强度为 1 000 W/m<sup>2</sup> 时,开路电压 21.1 V, 短路电流 3.8A,最大功率点处电压 17.1V,最大功 率点处电流 3.5 A; 2) 配置主电路参数, 电感 0.1 mH,滤波电容 200 μF, 开关频率 100 kHz; 3) DLL模块设计,选用三输入三输出 DLL 模块,输 入信号为光伏电池输出电流和电压,使用 Elements Other-Function Blocks-DLL Block 放置 DLL 模块; 4)使用 Options-Set Path 将 DLL 文件所在目录设置 为搜索路径或当前路径,双击 DLL模块,设置其 File name与 DLL文件名相同.

图 5为使用 DLL模块的 MPPT仿真波形图.实 际温度25℃,在光强为 1000W/m2时,光伏电池输 出电流为 3.74 A;光强为 800 W/m2 时,输出电流为 3.0A.输出电压在仿真开始 1.5ms后稳定在 15.5V左右.输出功率在 57.4~45.9W 范围内跟 随光强阶跃变化.经分析可知,在光强变化时,光伏 电池输出功率可有效跟踪最大功率且输出电压 稳定.

## 4 结论

本文利用 PSIM 软件设计了光伏发电最大功率 跟踪(MPPT)仿真模型,运用该模型可有效追踪光 照强度、温度等外界条件的变化,验证了扰动观察 方法的有效性.该模型具有建模简单、仿真速度快 等优点. DLL 模块的使用使 MPPT 仿真更加方便、灵 活.当采用不同 MPPT方法时,只需修改检测模块和 相应程序,充分发挥 PSIM 的优势,缩短开发周期, 提高研发效率,对新能源发电最大功率跟踪技术的 研究有重要意义.

#### 参考文献:

[1] De Brito M A G, Galotto L, Sampaio L P, et al. Evaluation of the main MPPT techniques for photovoltaic applications [J]. IEEE Transactions on Industrial Electronics, 2013,  $60(3):1156.$ 

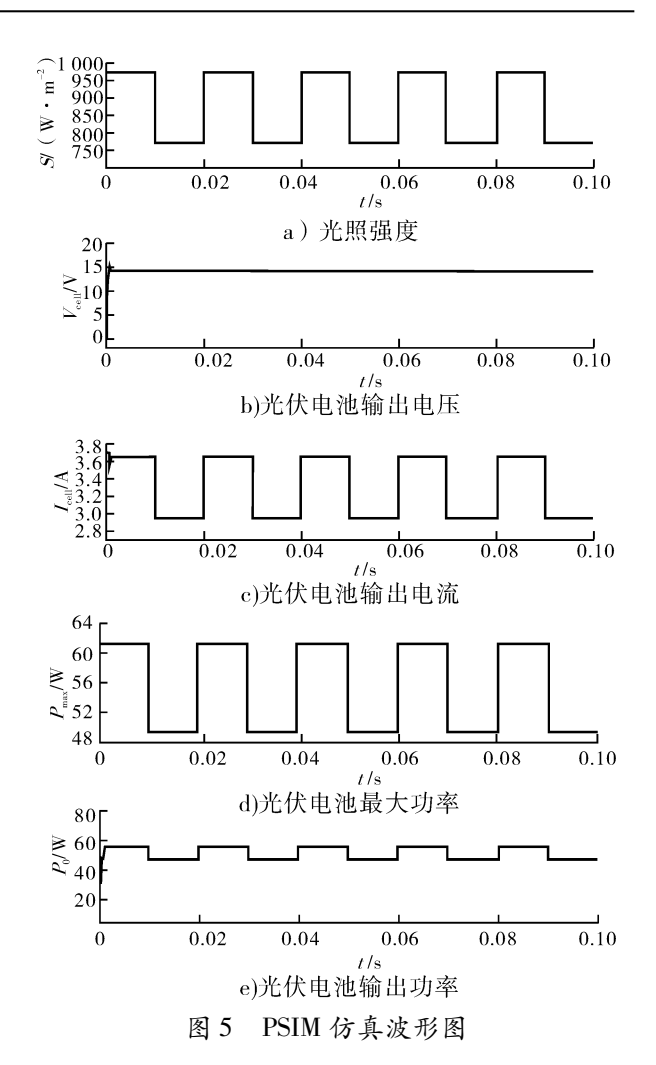

- [2] 郑必伟,蔡逢煌,王武.一种单级光伏并网系统 MPPT 算法的分析[J]. 电工技术学报, 2011, 26(7): 90.
- [3] Sera D, Mathe L, Kerekes T, et. al. On the perturb and observe and incremental conductance MPPT methods for PV systems [J]. IEEE Journal of Photovoltaics, 2013, 3 (3):1070.
- [4] 野村宏,藤原宪一郎,吉田正伸.使用 PSIM学习电力 电子技术基础 [M]. 西安: 西安交通大学出版社,  $2009:7-8.$
- [5] 赵争鸣,陈剑,孙晓瑛.太阳能光伏发电最大功率点跟 踪技术[M]. 北京:电子工业出版社,2012:37-30.
- [6] 舒杰,王亮平,张先勇,等.光伏并网最大功率跟踪的 改进型扰动控制[J].电力电子技术,2011,45(9):64.
- [7] 杨小亮,刘洁,姜素霞,等.基于 PSIM的并联有源电力 滤波器仿真研究[J].郑州轻工业学院学报:自然科学 版,2009,24(5):92.